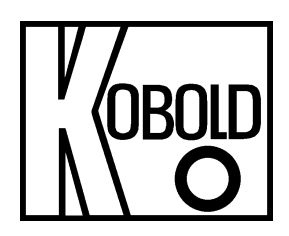

# **Modbus Installation und Bedienungsanleitung**

# **für die Sensoren**

**KEC-1 und KEC-2** 

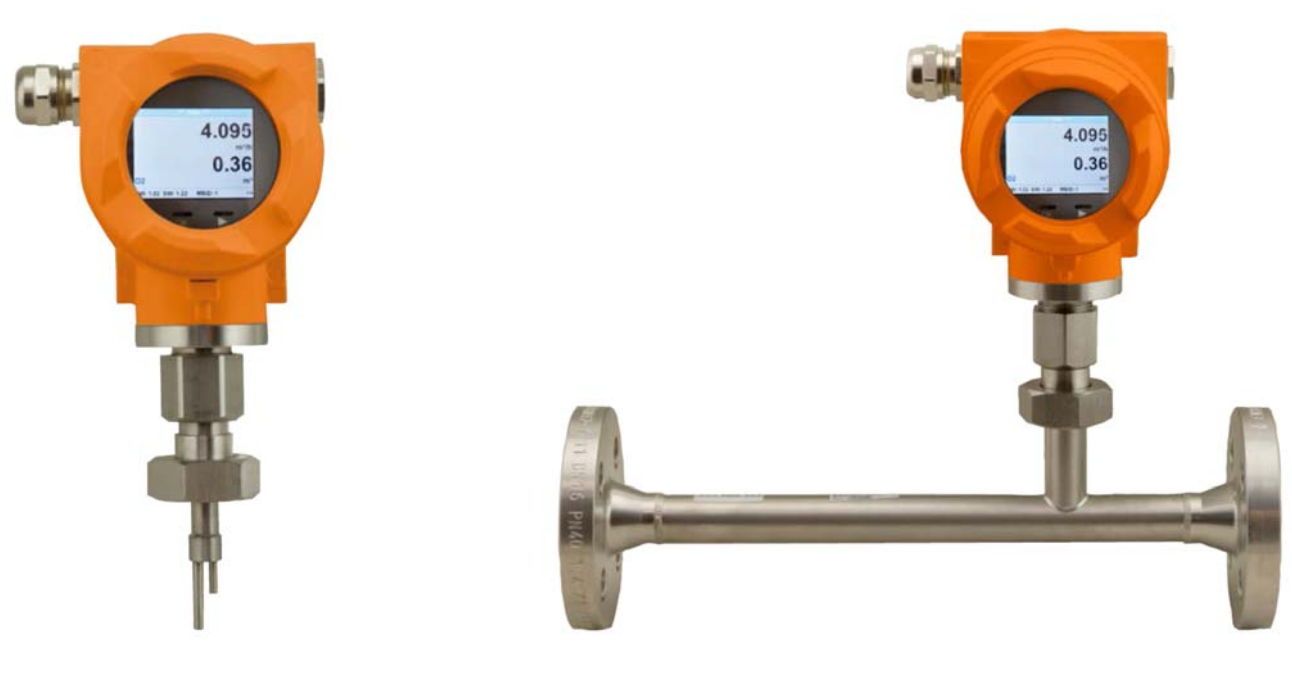

KEC-1 KEC-2

Es wird für diese Publikation keinerlei Garantie und bei unsachgemäßer Handhabung der beschriebenen Produkte keinerlei Haftung übernommen.

Diese Publikation kann technische Ungenauigkeiten oder typographische Fehler enthalten. Die enthaltenen Informationen werden regelmäßig überarbeitet und unterliegen nicht dem Änderungsdienst. Der Hersteller behält sich das Recht vor, die beschriebenen Produkte jederzeit zu modifizieren bzw. abzuändern.

#### **© Copyright Alle Rechte vorbehalten.**

# **1. Inhaltsverzeichnis**

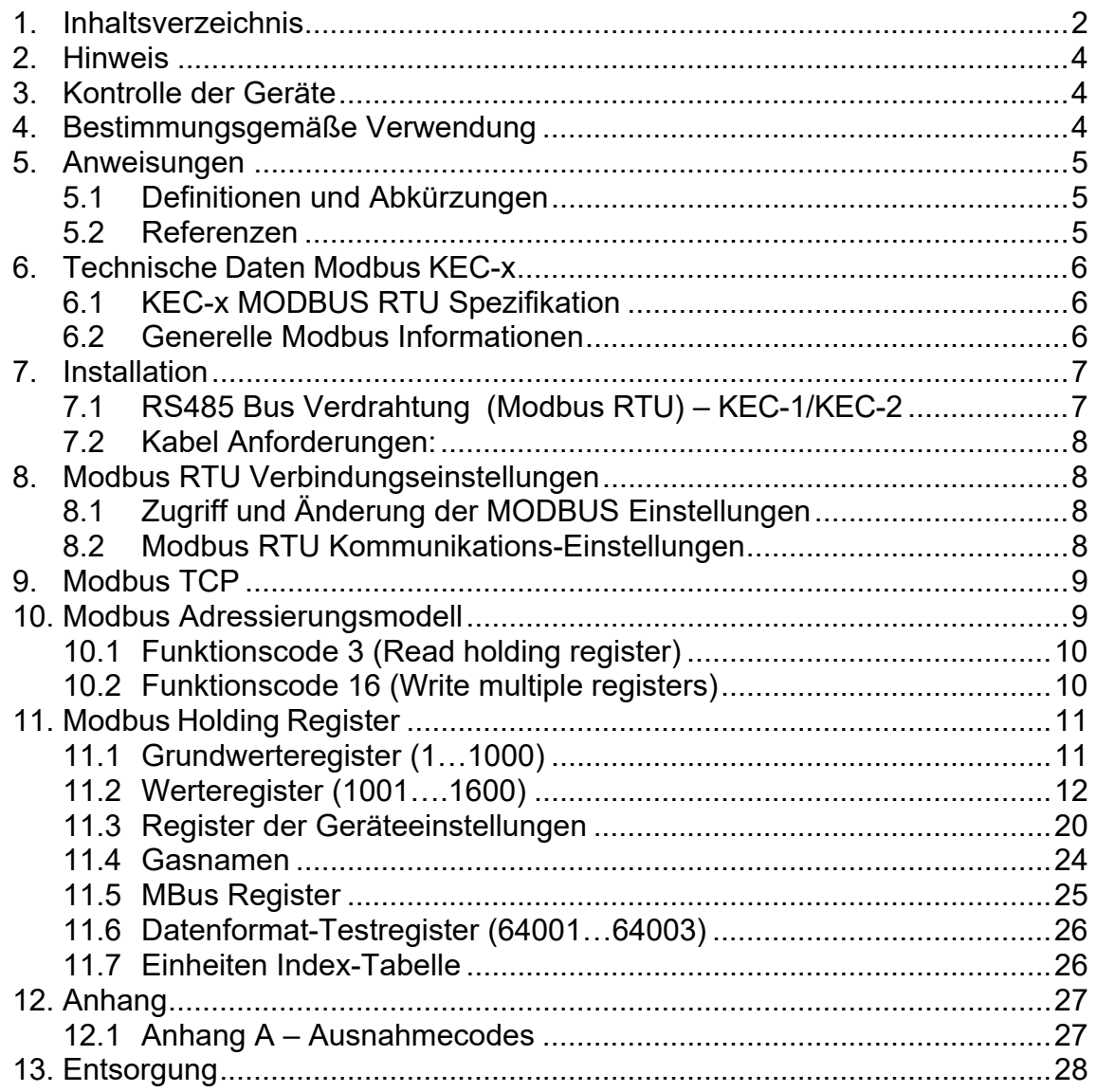

**Vertrieb durch:** 

Kobold Messring GmbH Nordring 22-24 D-65719 Hofheim Tel.: +49 (0)6192-2990 Fax: +49(0)6192-23398 E-Mail: info.de@kobold.com Internet: www.kobold.com

# **2. Hinweis**

Diese Bedienungsanleitung vor dem Auspacken und vor der Inbetriebnahme lesen und genau beachten.

Die Bedienungsanleitungen auf unserer Website www.kobold.com entsprechen immer dem aktuellen Fertigungsstand unserer Produkte. Die online verfügbaren Bedienungsanleitungen könnten bedingt durch technische Änderungen nicht immer dem technischen Stand des von Ihnen erworbenen Produkts entsprechen. Sollten Sie eine dem technischen Stand Ihres Produktes entsprechende Bedienungsanleitung benötigen, können Sie diese mit Angabe des zugehörigen Belegdatums und der Seriennummer bei uns kostenlos per E-Mail (info.de@kobold.com) im PDF-Format anfordern. Wunschgemäß kann Ihnen die Bedienungsanleitung auch per Post in Papierform gegen Berechnung der Portogebühren zugesandt werden.

Die Geräte dürfen nur von Personen benutzt, gewartet und instandgesetzt werden, die mit der Bedienungsanleitung und den geltenden Vorschriften über Arbeitssicherheit und Unfallverhütung vertraut sind.

Beim Einsatz in Maschinen darf das Messgerät erst dann in Betrieb genommen werden, wenn die Maschine der EG-Maschinenrichtlinie entspricht.

# **3. Kontrolle der Geräte**

Die Geräte werden vor dem Versand kontrolliert und in einwandfreiem Zustand verschickt. Sollte ein Schaden am Gerät sichtbar sein, so empfehlen wir eine genaue Kontrolle der Lieferverpackung. Im Schadensfall informieren Sie bitte sofort den Paketdienst/Spedition, da die Transportfirma die Haftung für Transportschäden trägt.

## **4. Bestimmungsgemäße Verwendung**

Ein störungsfreier Betrieb des Geräts ist nur dann gewährleistet, wenn alle Punkte dieser Betriebsanleitung eingehalten werden. Für Schäden, die durch Nichtbeachtung dieser Anleitung entstehen, können wir keine Gewährleistung übernehmen.

## **5. Anweisungen**

Diese Bedienungsanleitung beschreibt die Installation und Nutzung der Verbrauchssensoren KEC-x als ein MODBUS Slave.

Die MODBUS Slave Funktionalität ermöglicht dem MODBUS Master die aktuellen Messwerte auszulesen.

Diese Anleitung ist nicht als ein vollständiges MODBUS Tutorial zu verstehen. Es wird vorausgesetzt das der Benutzer allgemeine Kenntnisse bezogen auf das MODBUS RTU Kommunikations-Protokoll besitzt, insbesondere im Hinblick auf MODBUS Master Konfiguration und Bedienung.

Im folgenden Abschnitt werden einige grundsätzliche MODBUS Definitionen erläutert.

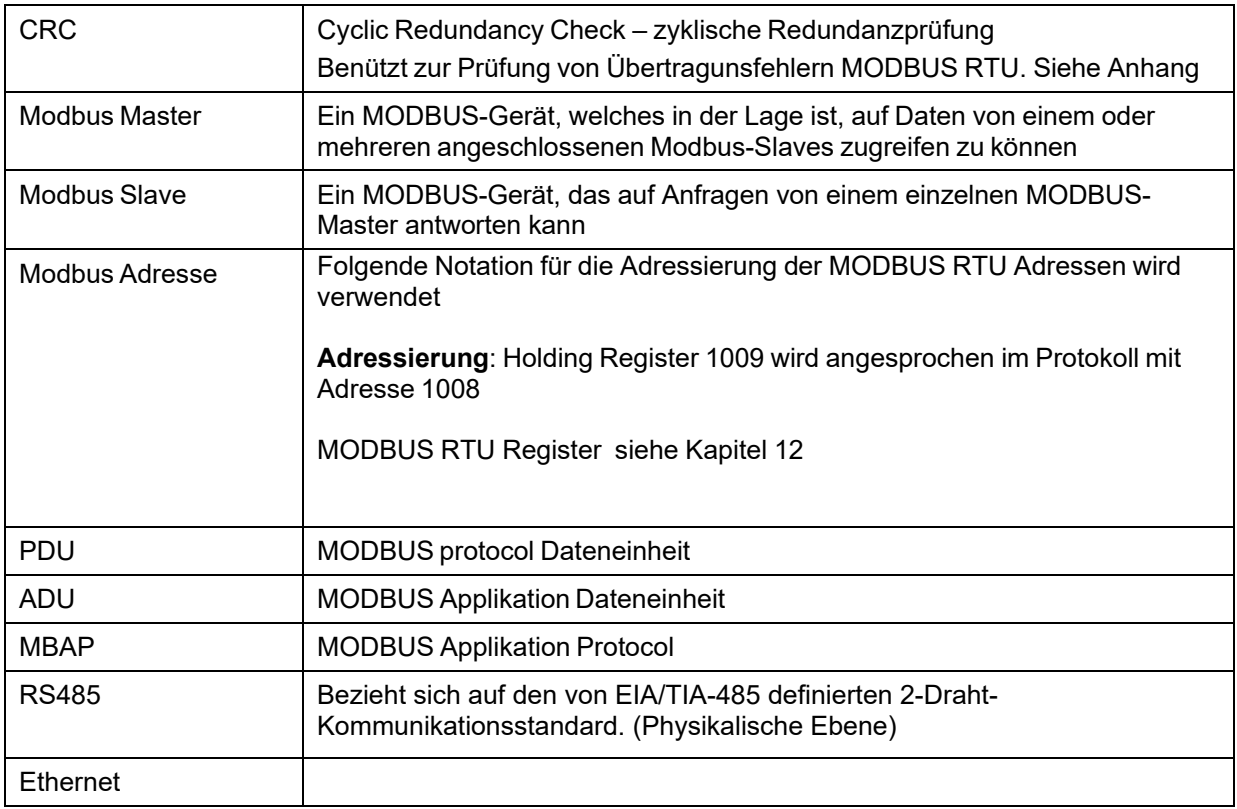

### **5.1 Definitionen und Abkürzungen**

#### **5.2 Referenzen**

- 1. MODBUS over Serial Line Specification and Implementation Guide V1.02 modbus.org 2006 Dec 20
- 2. MODBUS APPLICATION PROTOCOL SPECIFICATION V1.1b modbus.org 2006 Dec 28
- 3. MODBUS Messaging on TCP/IP implementation Guide V1.0b 2006 Oct 34
- 4. Bedienungsanleitungen KEC-1 und KEC-2

# **6. Technische Daten Modbus KEC-x**

## **6.1 KEC-x MODBUS RTU Spezifikation**

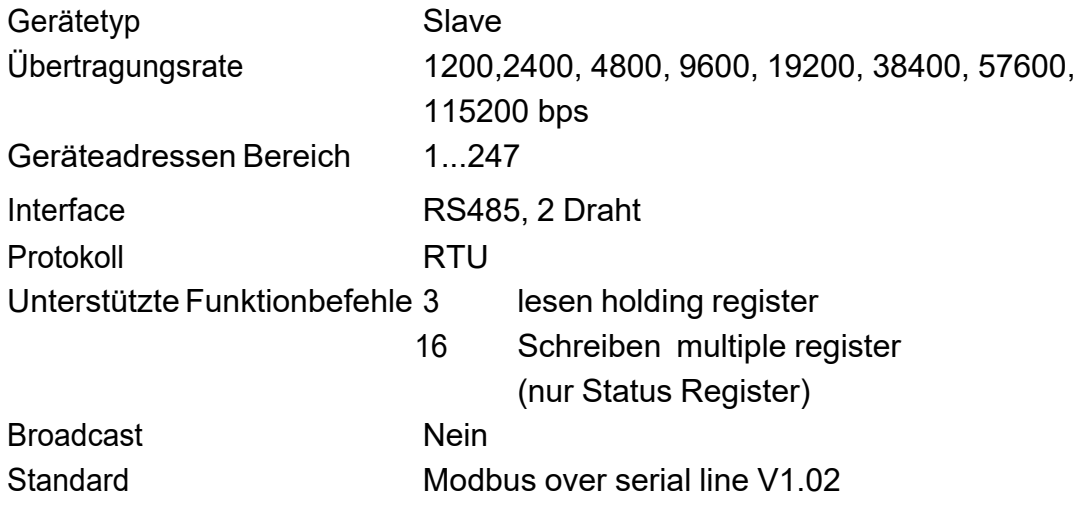

### **6.2 Generelle Modbus Informationen**

Das KEC-x-Modbus-Modul entspricht dem seriellen Modbus-Leitungsprotokoll [Referenz 1]. Dies impliziert unter anderem ein Master-Slave-Protokoll auf Ebene 2 des OSI-Modells. Ein Knoten (der Master) gibt explizite Befehle an einen der "sIave"-Knoten und verarbeitet Antworten. Slave-Knoten übertragen keine Daten ohne eine Anfrage vom Master-Knoten und kommunizieren nicht mit anderen Slaves. Modbus ist ein Mono-Master-System, was bedeutet, dass immer nur ein Master angeschlossen sein kann.

#### **6.2.1 Serieller Übertragungs-Modus (RTU)**

Der KEC-x Modbus-Modus unterstützt nur einen seriellen Übertragungsmodus; den RTU-Modus. Der Übertragungsmodus definiert die Bitinhalte von Nachrichtenfeldern, die seriell auf der Leitung übertragen werden. Es bestimmt, wie Informationen in die Nachrichtenfelder gepackt und dekodiert werden.

Der Übertragungsmodus und die Parameter der seriellen Schnittstelle müssen für alle Geräte an einer seriellen Modbus-Leitung gleich sein.

**RTU-Modus** Modbus Application Data Unit (ADU) Frame ist unten dargestellt und gilt sowohl für Anfragen als auch für Antworten.

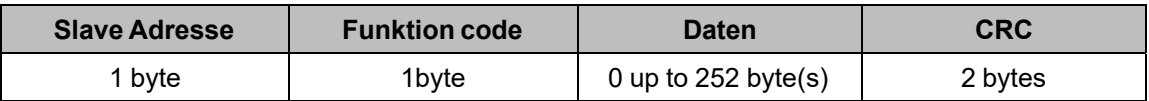

**Tabelle 1**

## **7. Installation**

## **7.1 RS485 Bus Verdrahtung (Modbus RTU) – KEC-1/KEC-2**

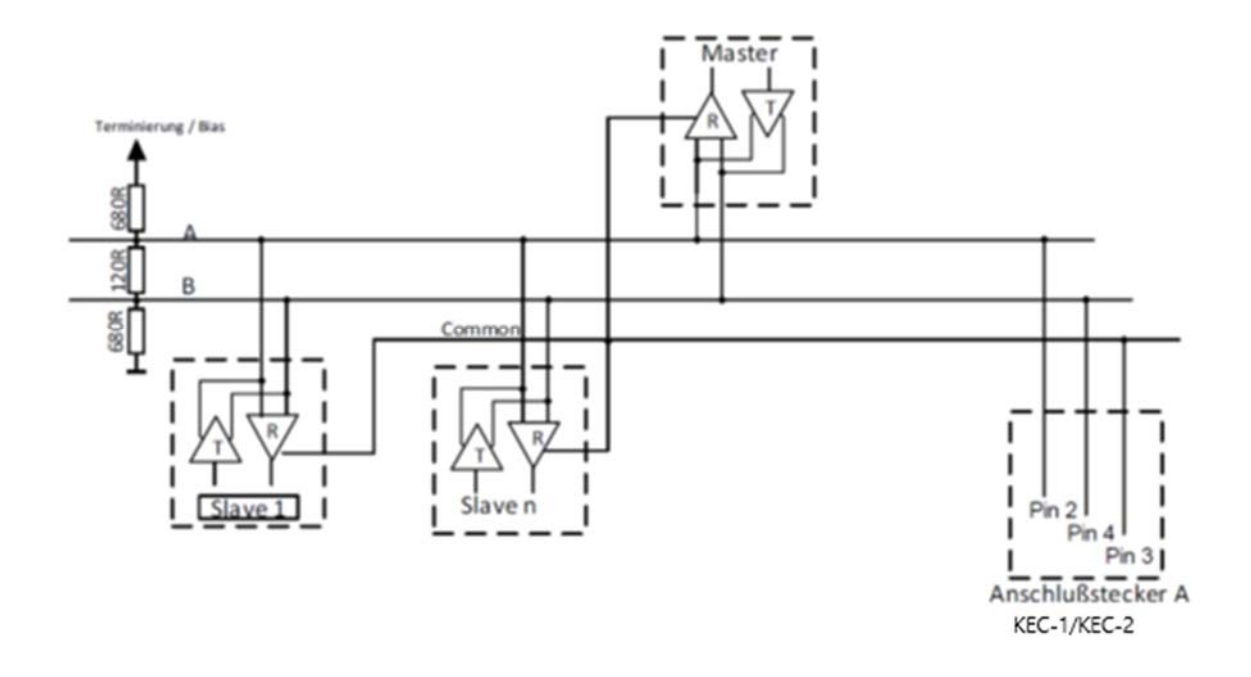

#### 7.1.1 **Terminierung KEC-1/KEC-2**

Ist der Sensor KEC-1/KEC-2 das letzte Slave-Gerät im RS485 Netzwerk, dann muss der MODBUS mittels Termination 120R (zwischen Pin 1 und Pin 3 des Anschlusssteckers "X2") abgeschlossen werden.

#### **7.1.2 Bias**

Um undefinierte Buspegel zu vermeiden, muss an einer Stelle im Bus ein Bias-Netzwerk, je ein Widerstand nach VCC (Modbus A), sowie nach GND (Modbus B), verwendet werden.

#### Buskabel:

Es sollten nur Kabel verwendet werden, die den Empfehlungen des EIA 485- Standards entsprechen. An einem Segment dürfen maximal 64 Geräte angeschlossen werden. Das Buskabel muss in einem Abstand von mindestens 20 cm zu anderen Kabeln verlegt werden. Es sollte in einem separaten, leitfähigen und geerdeten Kabelkanal verlegt werden. Es ist darauf zu achten, dass zwischen den einzelnen Geräten am Bus keine Potentialunterschiede auftreten.

## **7.2 Kabel Anforderungen:**

Impedanz: 135 -165 Ohm @ 3 bis 20 Mhz Kabelkapazität: < 30pF/m Kabeldurchmesser > 0.64 mm Kabelquerschnitt  $> 0.34$  mm2, conforms to AWG 22 Loop Widerstand < 110 Ohm pro km Abschirmung: Cu-Geflechtschirm oder Geflechtschirm und Abschirmfolie

# **8. Modbus RTU Verbindungseinstellungen**

Für die Kommunikation mit dem Master (Master-Gerät) muss zuerst die korrekte Übertragungsrate, Adresse und das Protokoll eingestellt werden.

## **8.1 Zugriff und Änderung der MODBUS Einstellungen**

Die Modbus Einstellungen können über die bei Kobold zu bestellende PC-Service Software, sowie bei Sensoren mit Display im Modbus Setup Menü geändert werden.

#### **Bemerkung:**

Es wird nicht empfohlen ohne Prüfung die eingestellte Standard Adresse in einem Netzwerk mit mehreren Slaves zu benutzen. Es ist sicherzustellen, dass die Geräte-Adresse nicht schon für ein anderes Slave-Gerät vergeben wurde. Bei einer Mehrfachverwendung der Slave-ID kann es zu einem abnormalen Verhalten des Seriellen Buses führen und die Kommunikation von Master zu allen anderen Slaves ist nicht mehr möglich.

### **8.2 Modbus RTU Kommunikations-Einstellungen**

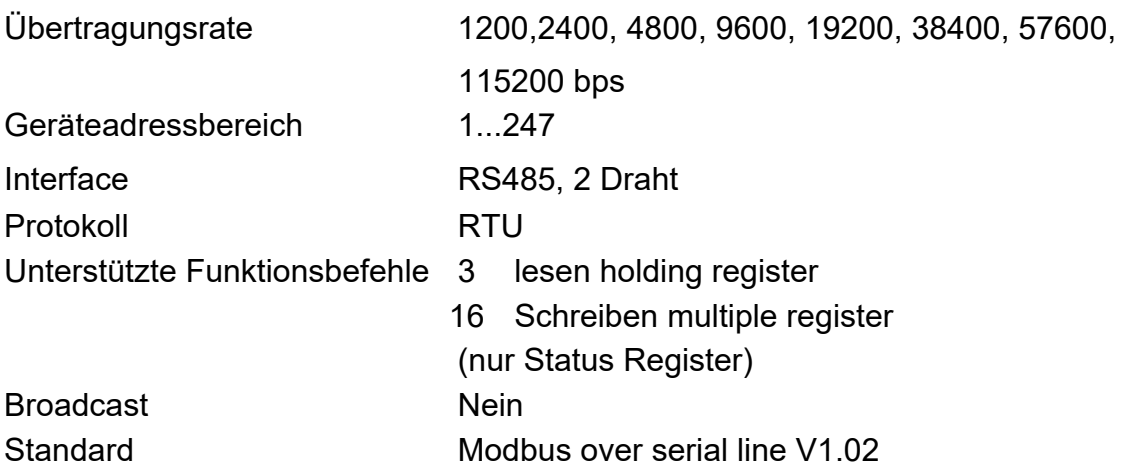

## **9. Modbus TCP**

Die Modbus-Kommunikation erfordert den Aufbau einer TCP-Verbindung zwischen einem Client (z.B. PC) und dem Sensor. Für die Kommunikation wird normalerweise der für Modbus reservierte TCP- Port 502 verwendet. Der Anwender kann jedoch auch eine andere Port-Nr. konfigurieren.

Falls zwischen Sensor und Client eine Firewall angeordnet ist, muss sichergestellt werden, dass der konfigurierte TCP-Port freigegeben ist.

## **10. Modbus Adressierungsmodell**

Der KEC-x RS485 Modbus erlaubt Lese-/Schreib-Zugriffe auf Register entsprechend Kapitel 12. Nicht definierte Register sind nicht adressierbar und werden nicht unterstützt.

#### **Byte Order:**

Die Größe eines Modbusregisters beträgt 2 Byte. Für einen 32 bit Wert werden vom KEC-x zwei Modbusregister ausgelesen. Entsprechend wird für einen 16-Bit-Wert nur ein Register gelesen.

Ausgabeformat VA 5xx:

Single Word Double Word

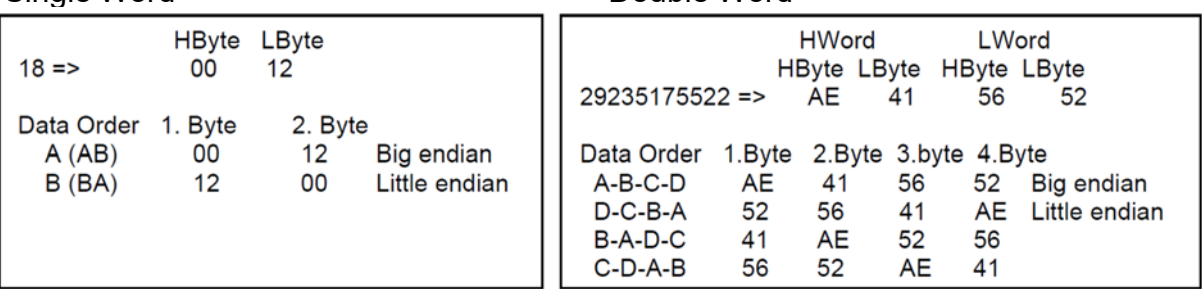

Zum Verifizieren des korrekten Datenformat können die Register 64000 und 64004 ausgelesen werden.

Register Adresse 64000 = Long Integer Wert =1 000 000 Register Adresse 64002 = Float Wert = 1 000 000.0

### **10.1 Funktionscode 3 (Read holding register)**

#### **Generelle Ausnahmen:**

- Anforderung von weniger als 1 oder mehr als 125 Registern => Exception 3 (Illegal data value)
- Anforderung von mehr als der max. Nachrichtengröße (27 Registern) => Exception 2 (Illegal data address)
- Anfordern von Daten außerhalb des definierten Registerbereichs Kapitel 12

#### **Anwendungsausnahmen:**

- Anwendungsfehler => Exception 4 (Slave device error)
- Der Lesebefehl (read command) gibt immer Daten zurück, wenn keine Ausnahmen vorliegen. Nicht korrekte Start/Stopp Sendepausen führen zu Rückgabe (Lesen) von Teildaten.

### **10.2 Funktionscode 16 (Write multiple registers)**

Grundsätzlich können nur Status Register (Register 2001 – 2064) und die frei belegbaren "User Space Register" 2501…2520 beschrieben werden

#### **Generelle Ausnahmen:**

- Schreiben von weniger als 1 oder mehr als 63 Registern => Exception 3 (Illegal data value)
- Wenn die Byte-Anzahl nicht 2x der Registeranzahl entspricht => Exception 3 (Illegal data value)
- Überschreiten der max. Nachrichtengröße (27 Register) => Exception 2 (Illegal data address)
- Schreiben von Daten außerhalb des definierten Registerbereiches in Kapitel 12 =>Exception 2 (Illegal data address)

#### **Anwendungsausnahmen:**

- Anwendungsfehler => Exception 4 (Slave device error)
- Anwendungsfehler beinhalten auch schreiben in ReadOnIy holding Register

#### **Holes / register alignment:**

- Wenn die Start-Adresse nicht im definierten Registerbereich liegt => Exception 2 (Illegal data address)
- Schreiben in nicht definierte Registerbereiche werden ignoriert und keine Ausnahme-Fehler angezeigt mit Ausnahme der oben beschrieben Fällen.

# **11. Modbus Holding Register**

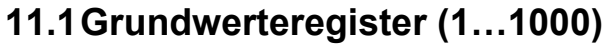

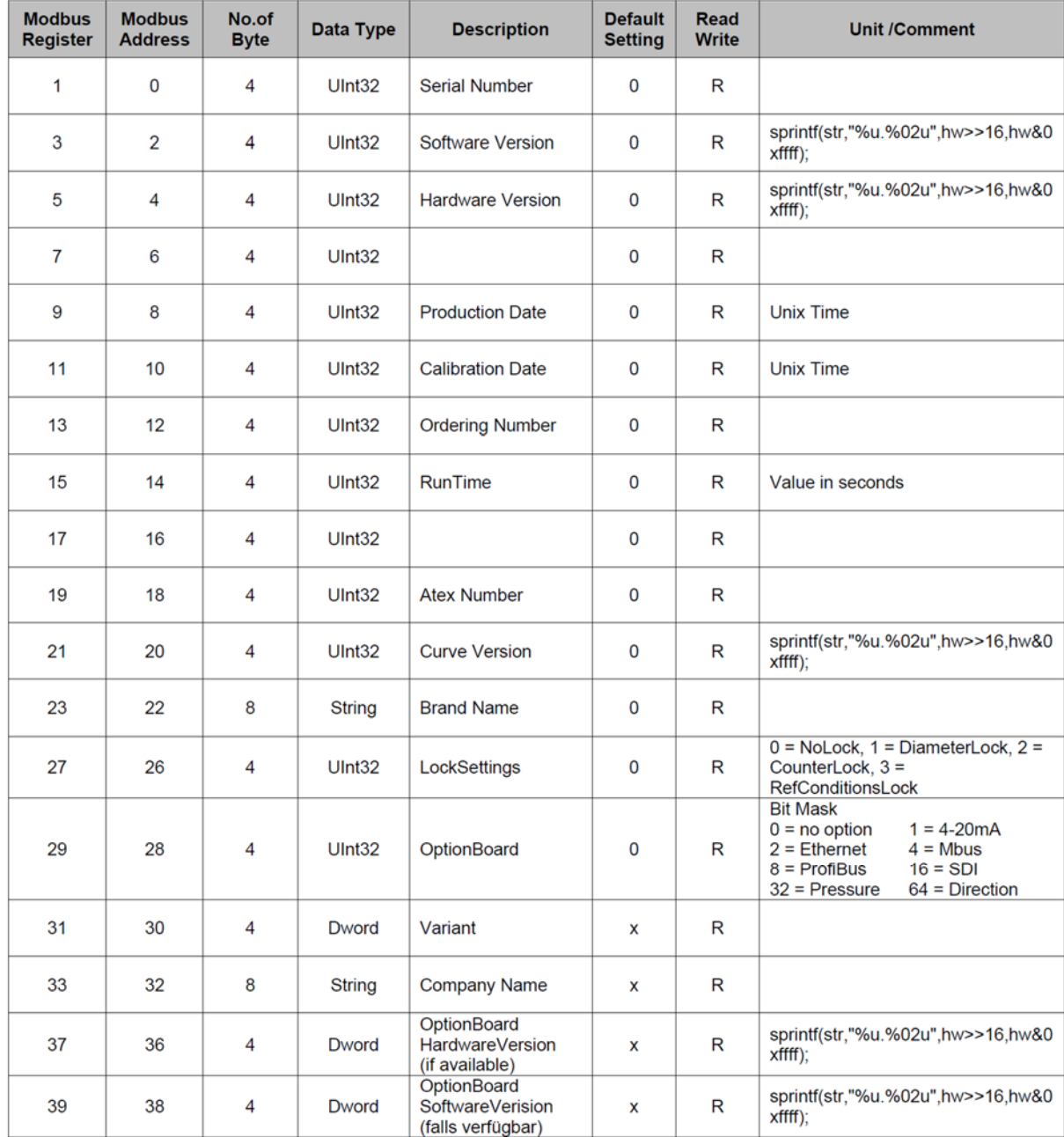

## **11.2 Werteregister (1001….1600)**

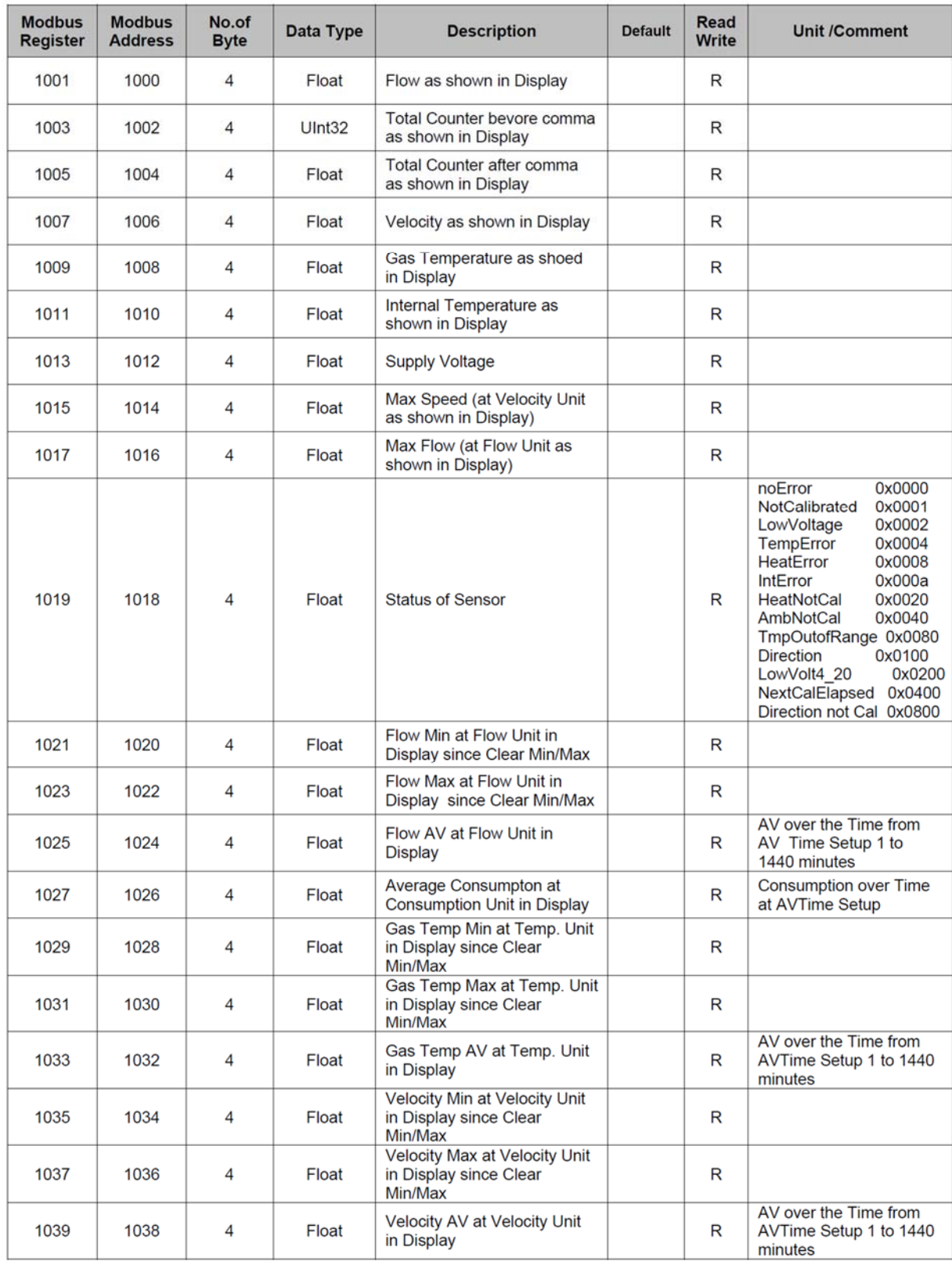

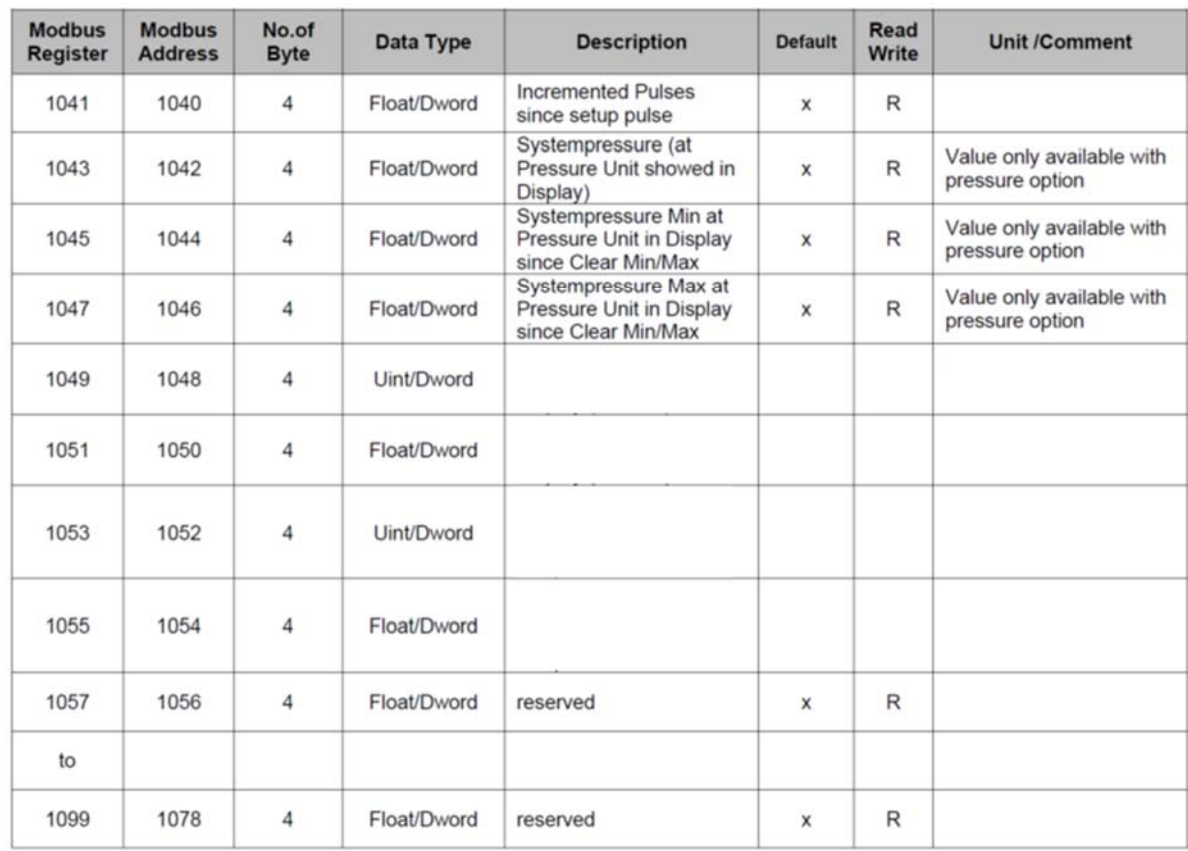

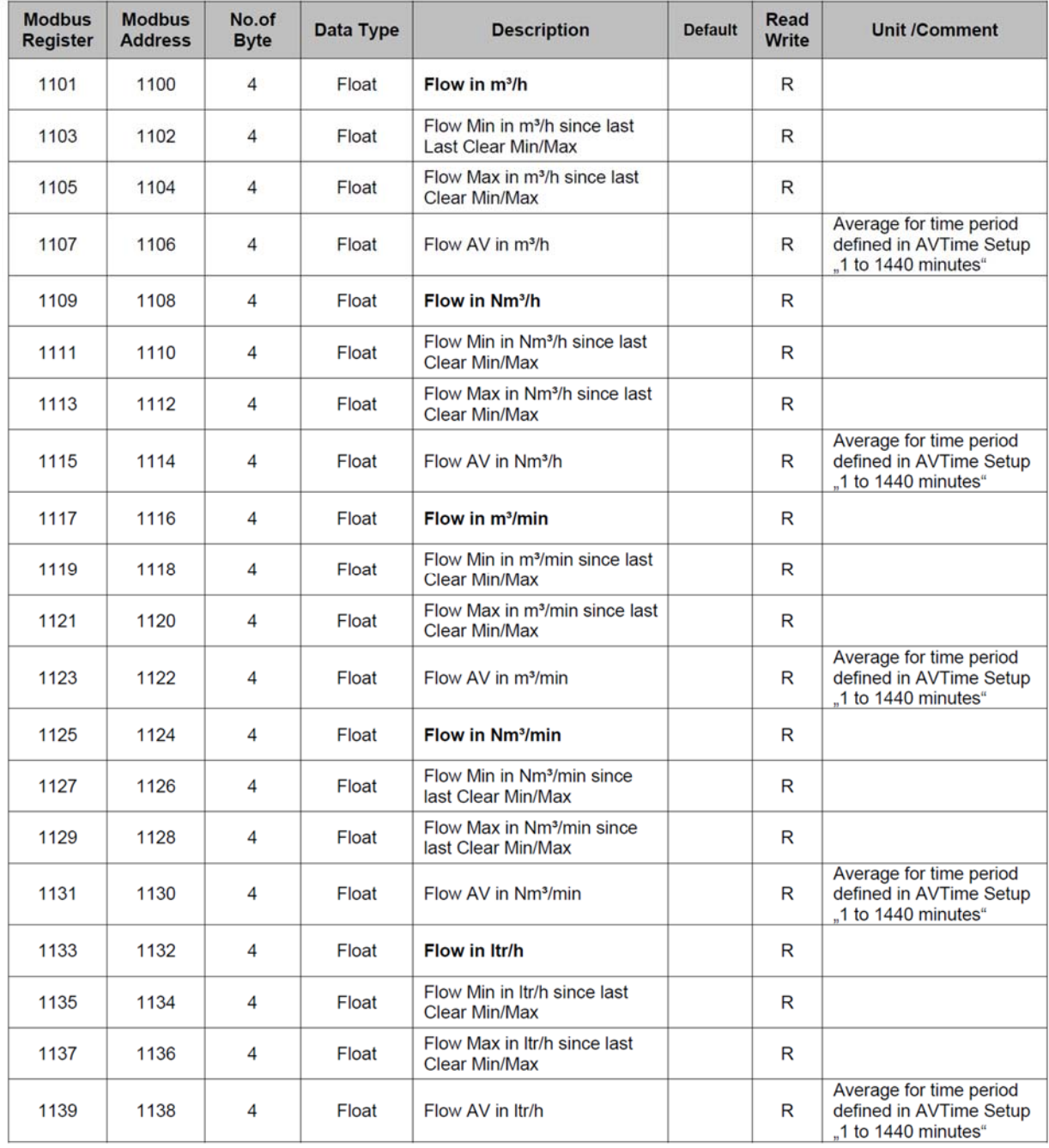

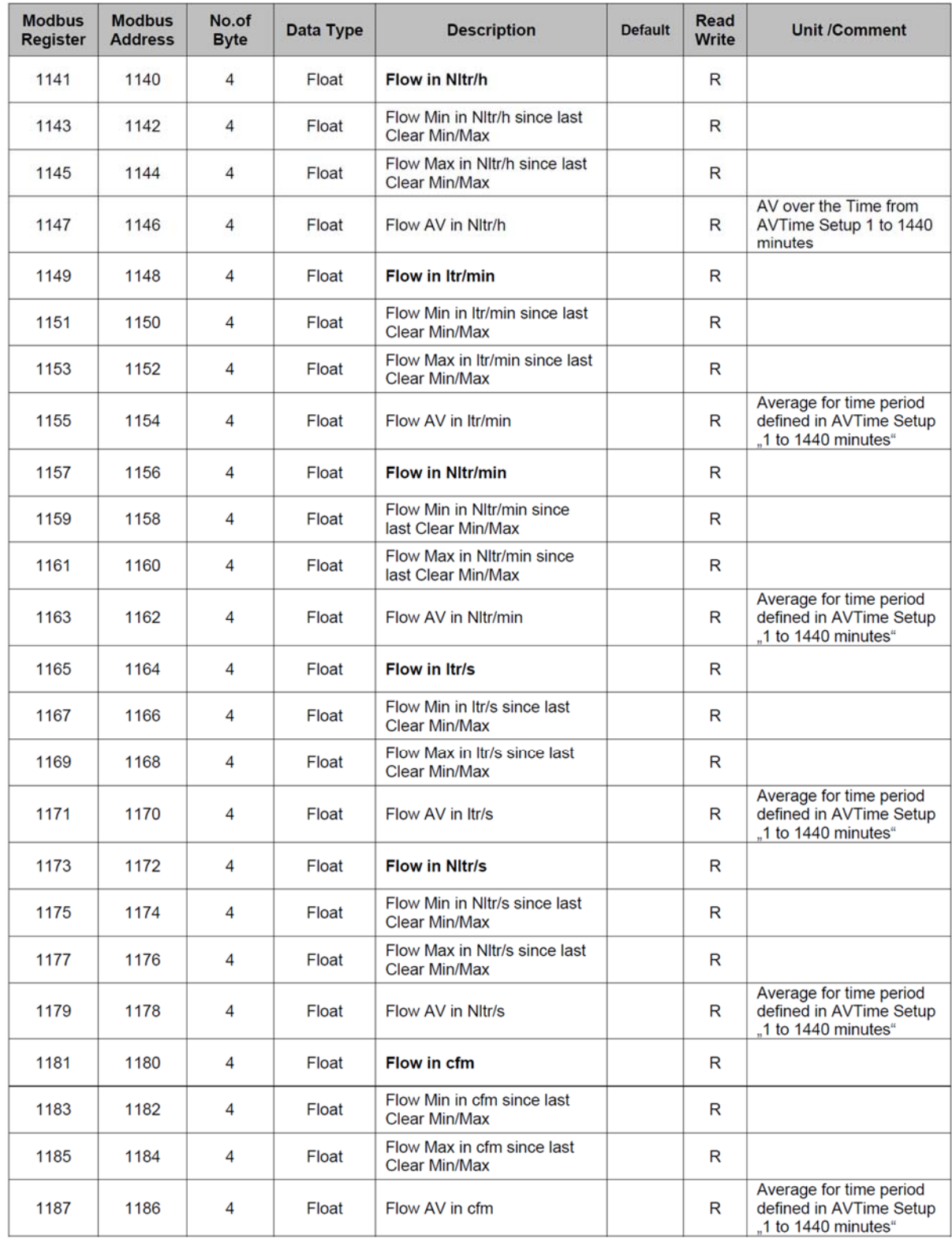

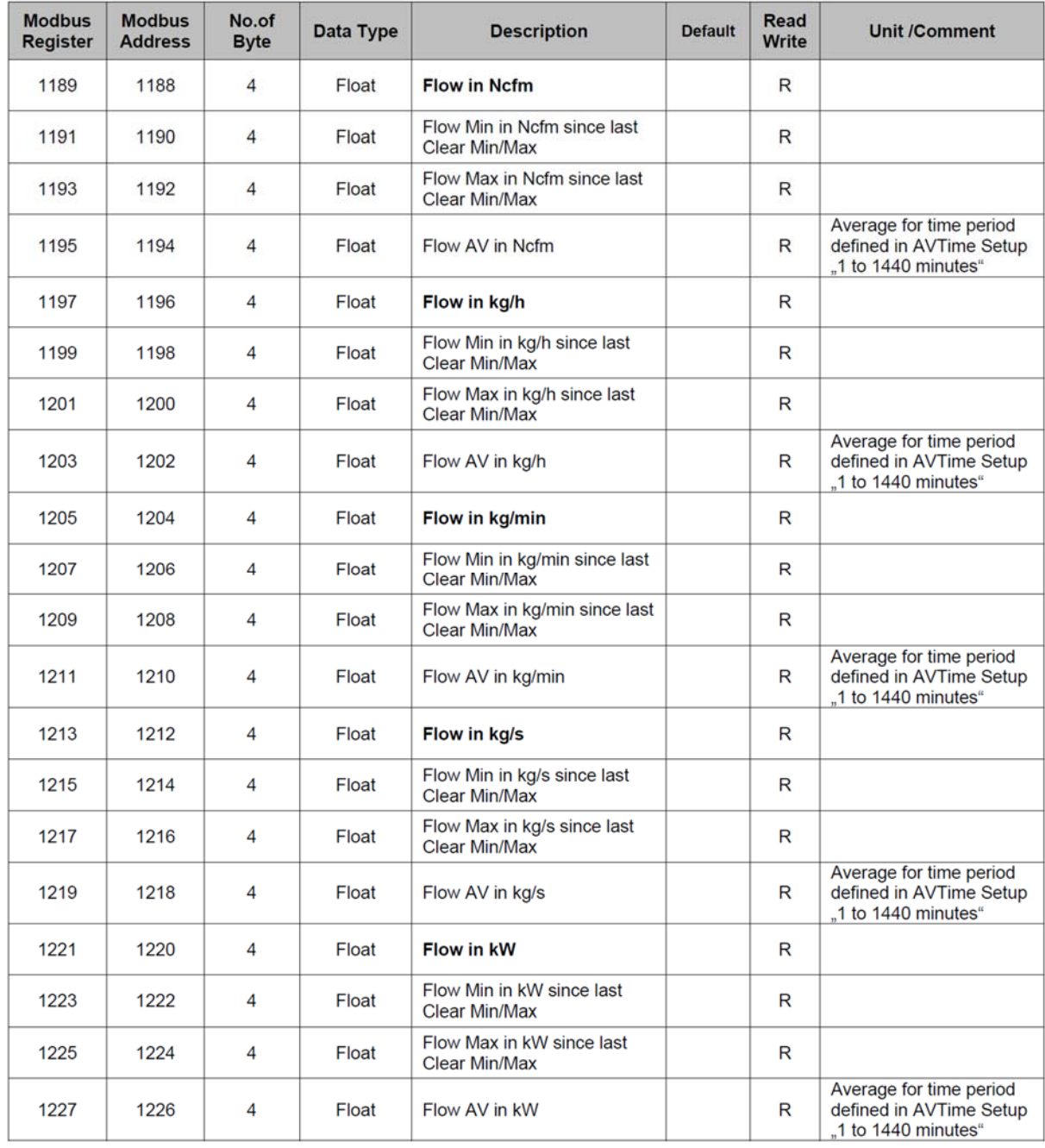

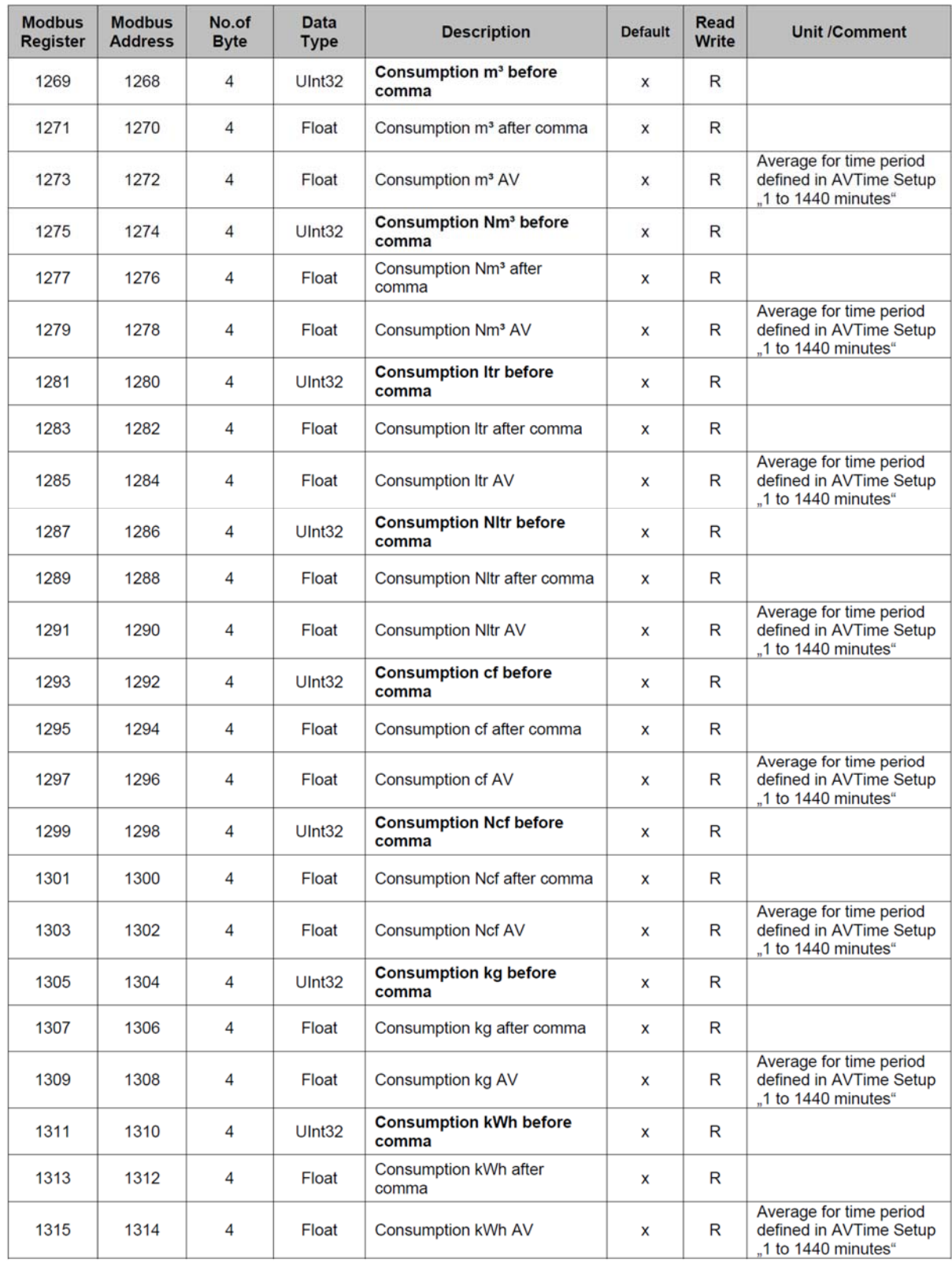

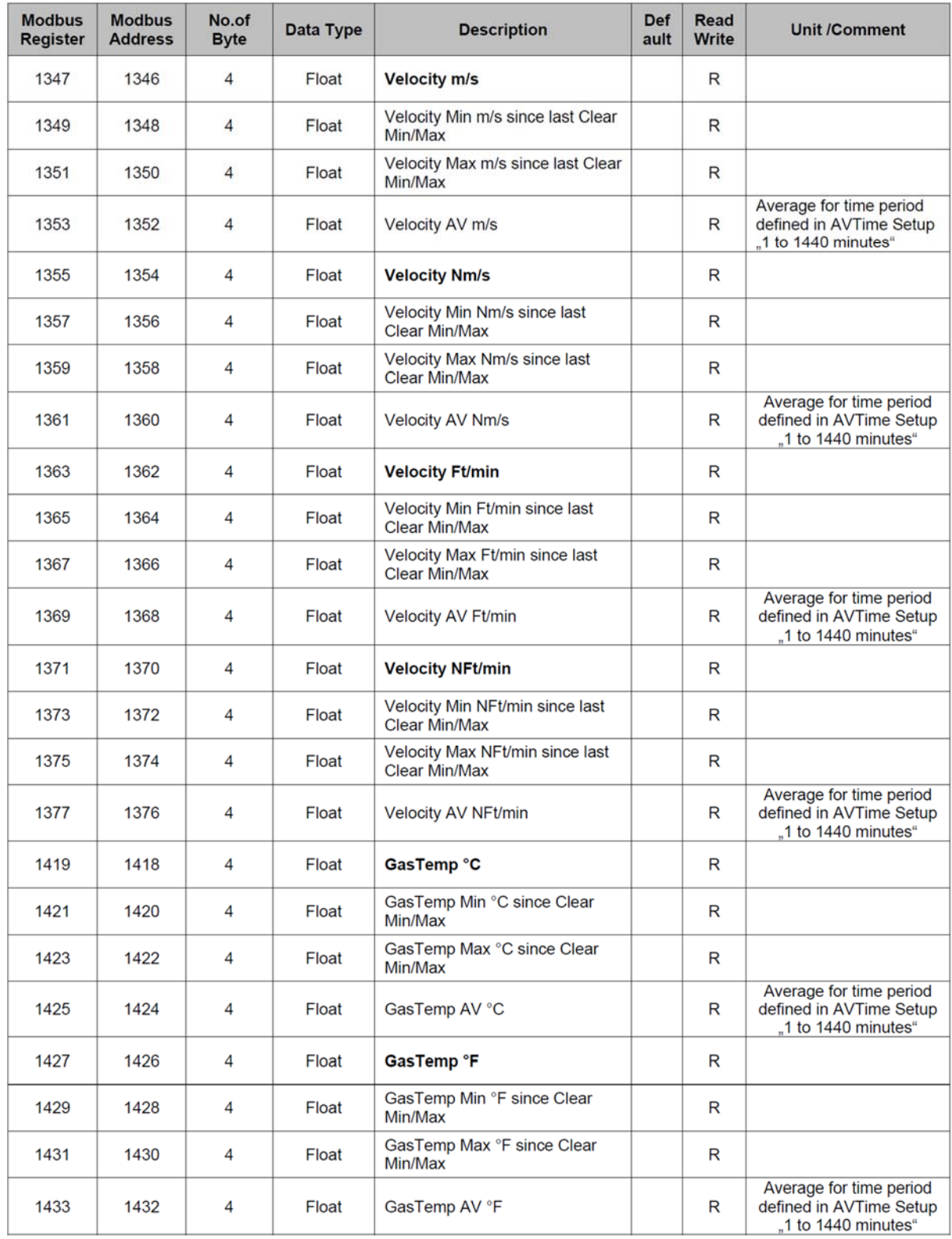

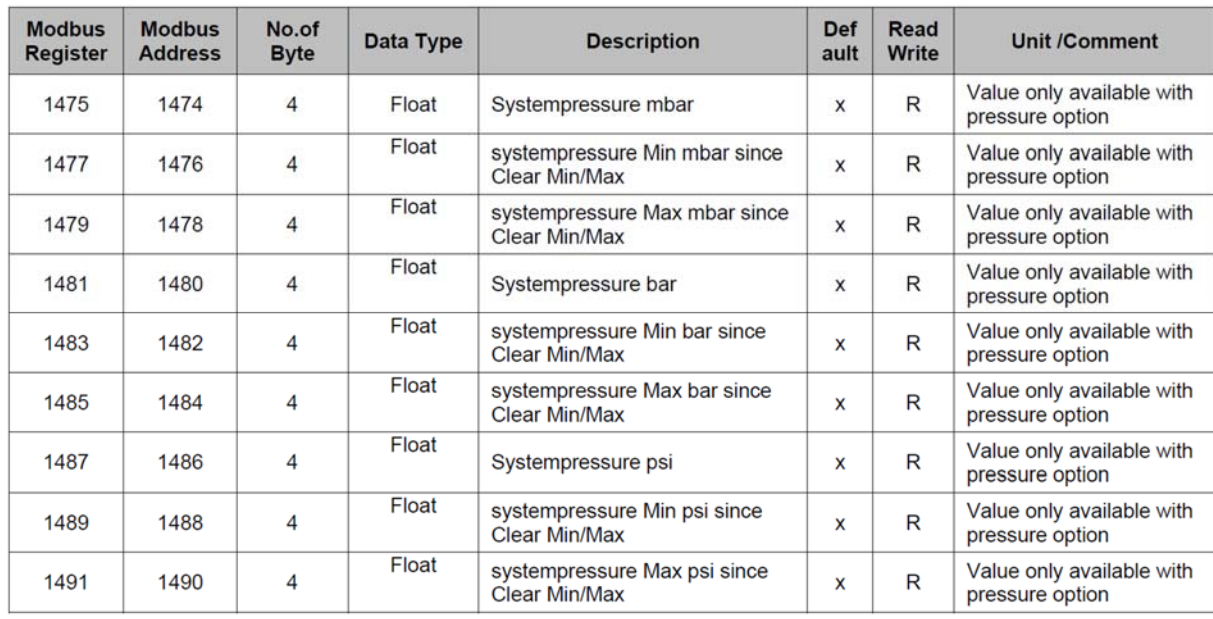

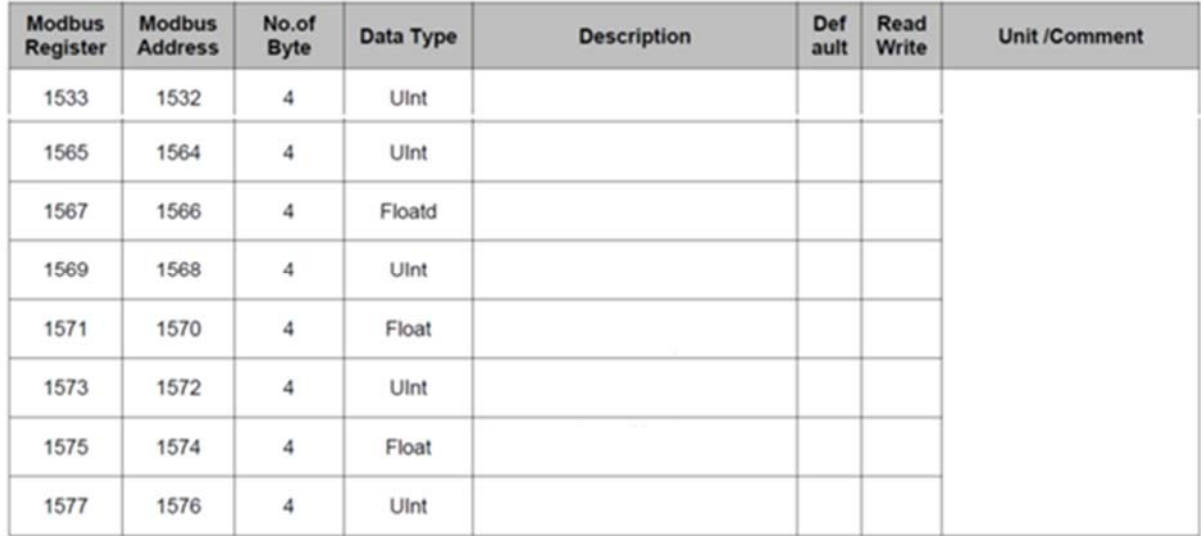

## **11.3 Register der Geräteeinstellungen**

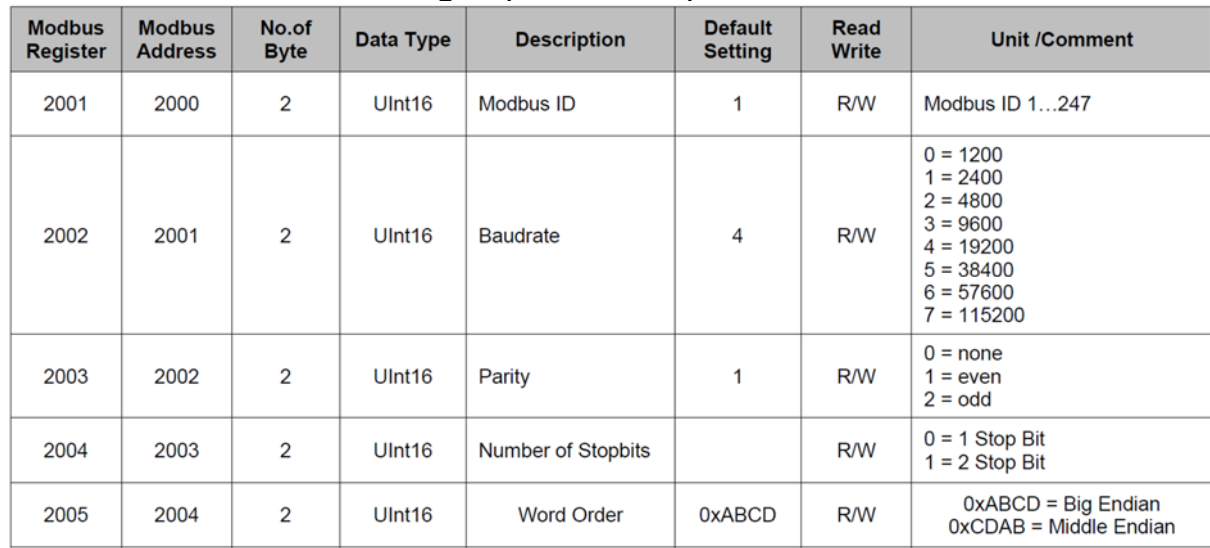

### **11.3.1 Modbus Einstellungen (2001…2005)**

### **11.3.2 Display-Einstellungen (2007…2009)**

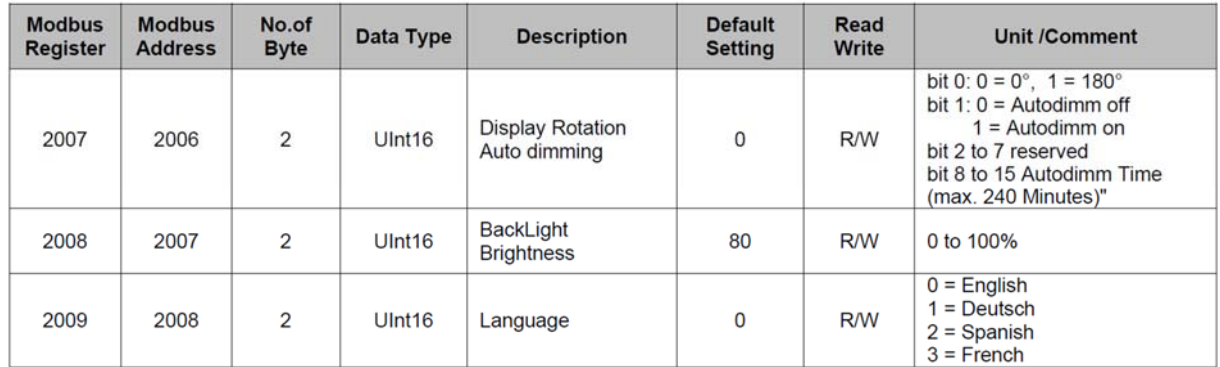

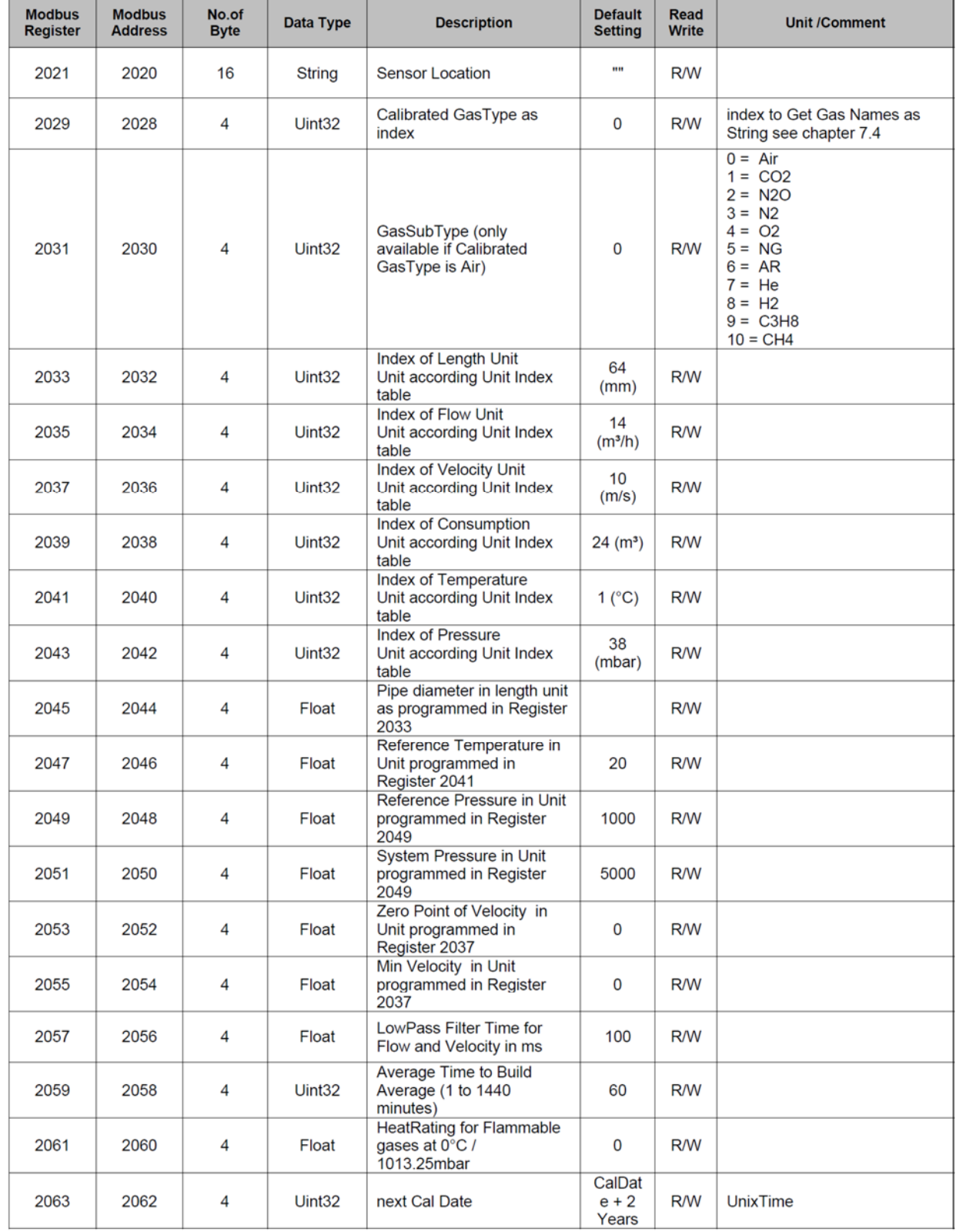

### **11.3.3 Geräte-Einstellungen (2021…2063)**

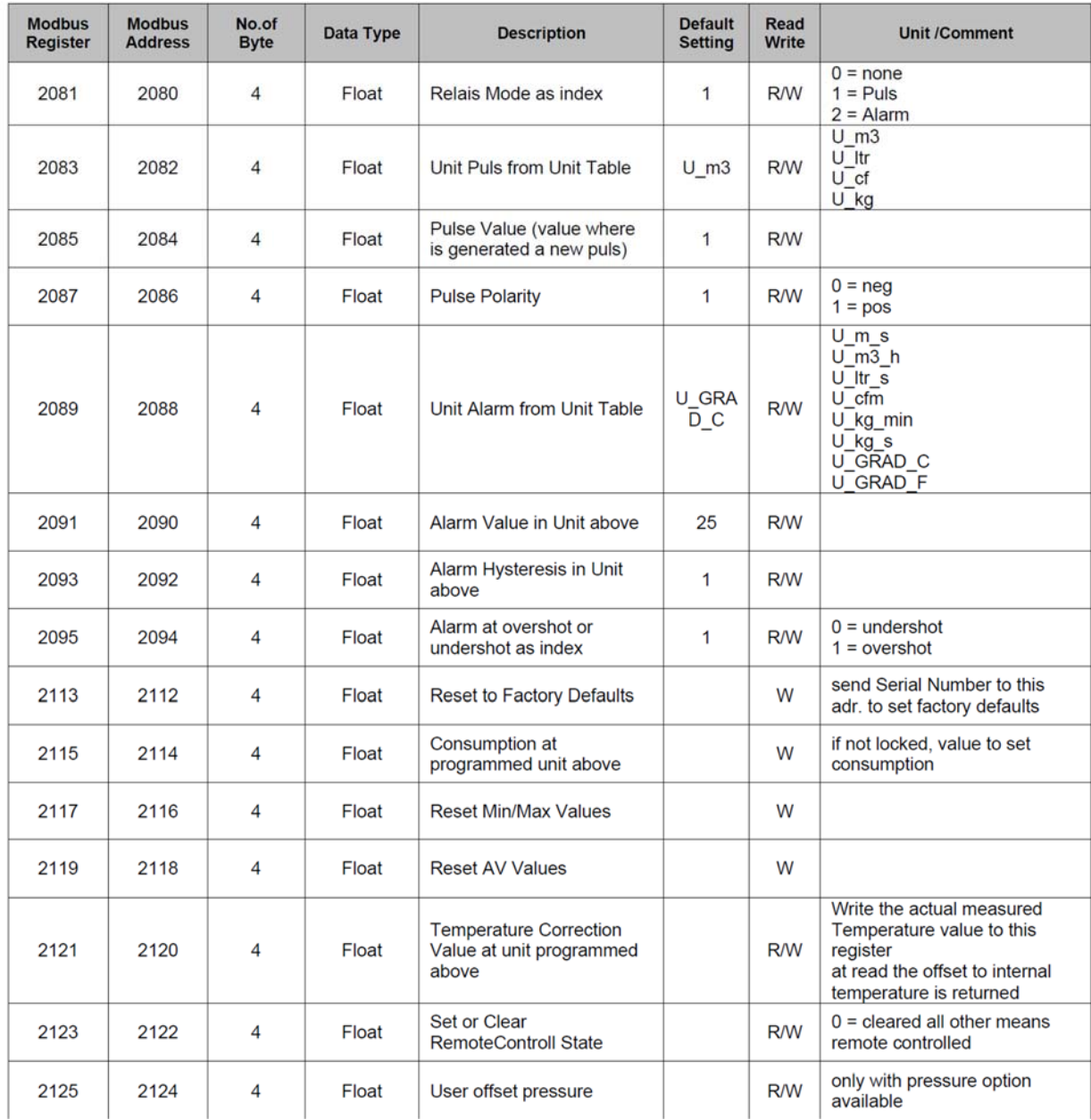

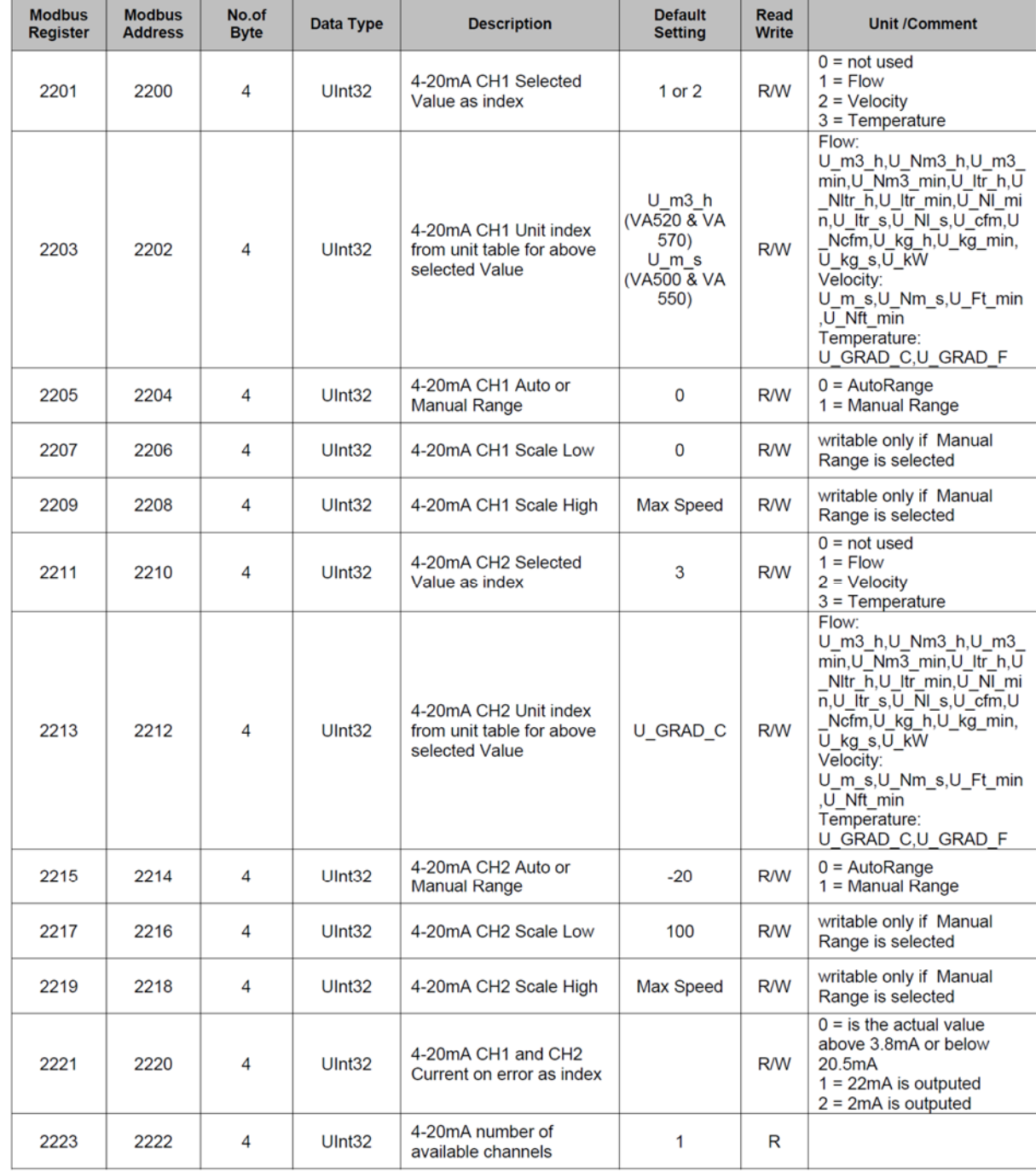

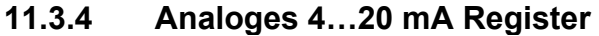

## **11.4 Gasnamen**

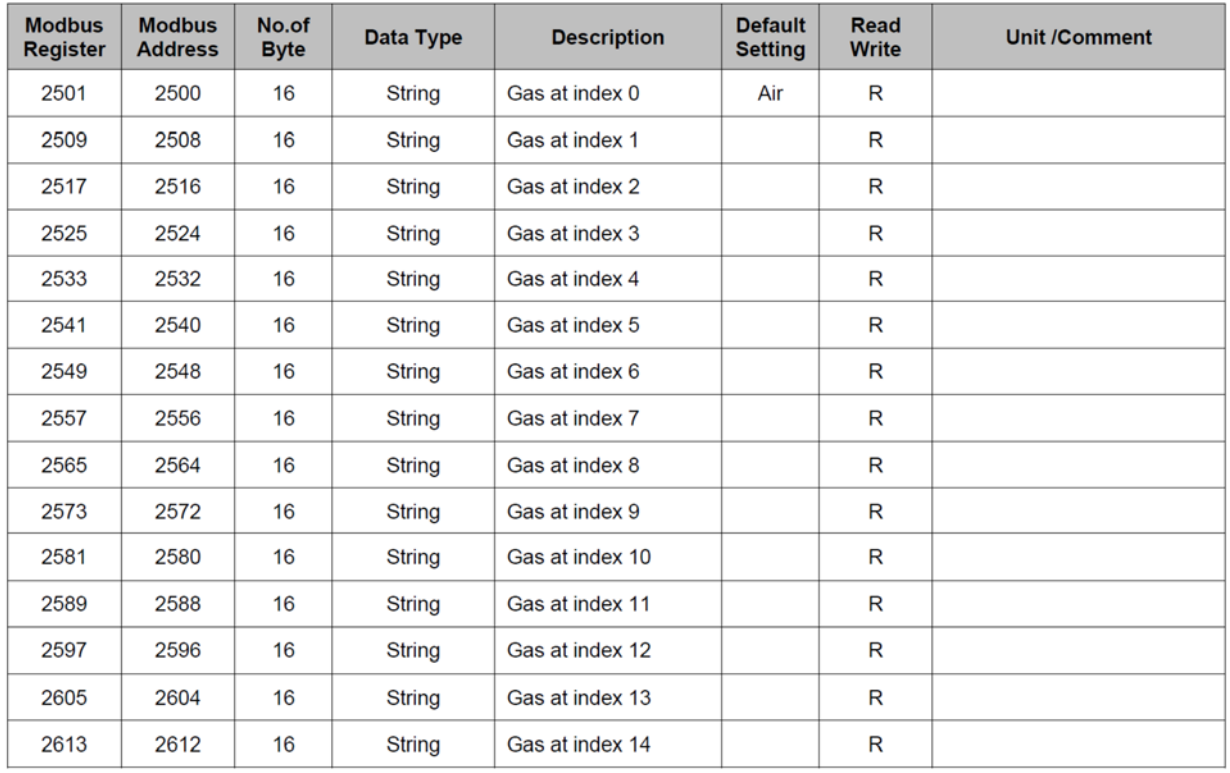

Adresse des Gasnamenregisters: (Wertregister 2031)\*8 +2500 z.B. Werteregister 2031 =  $1$ 

Adressregister Gasname: (1\*8) + 2500 = 2508

## **11.5 MBus Register**

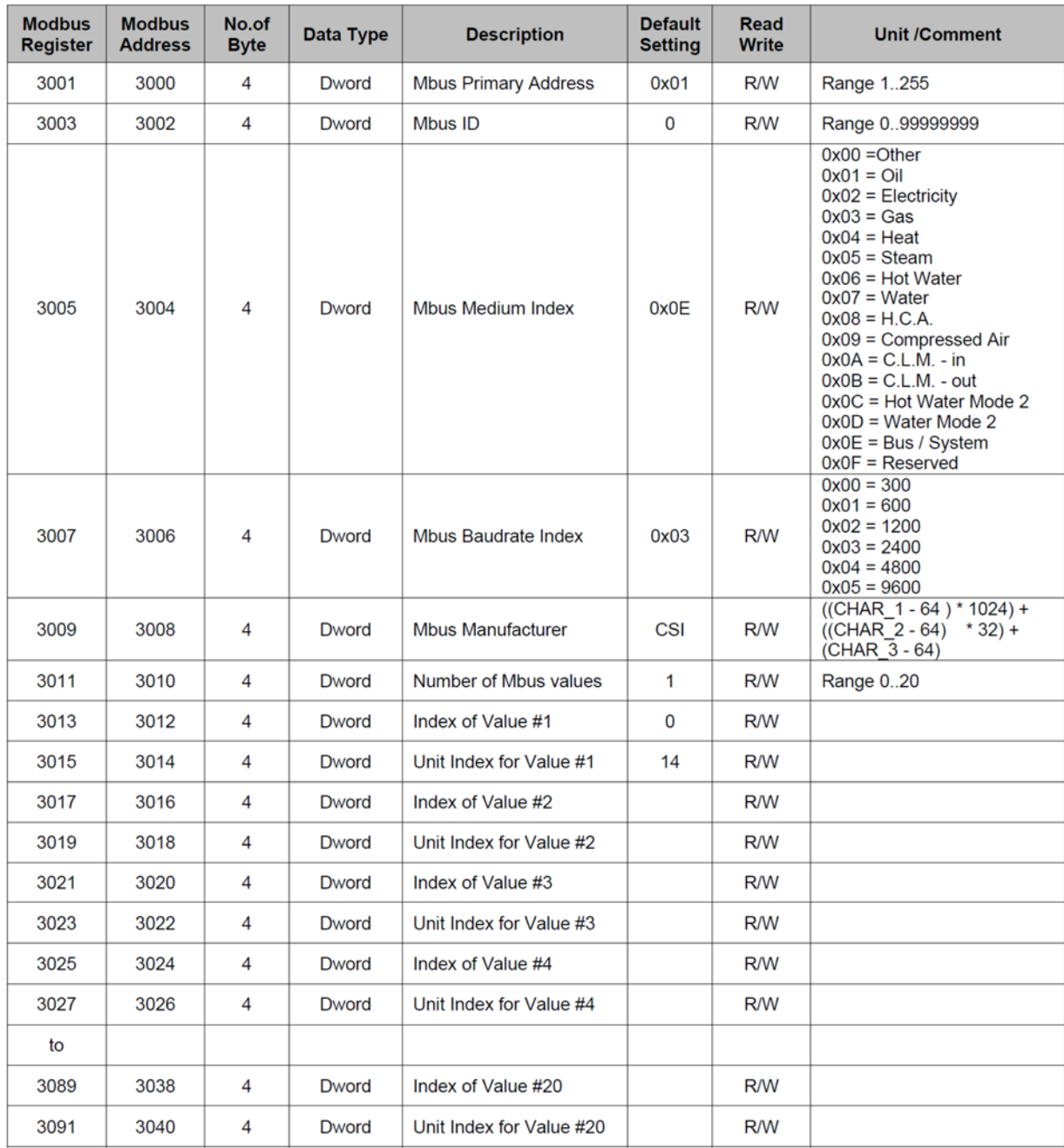

## **11.6 Datenformat-Testregister (64001…64003)**

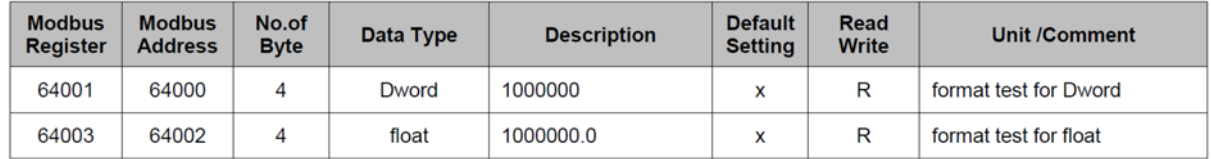

## **11.7 Einheiten Index-Tabelle**

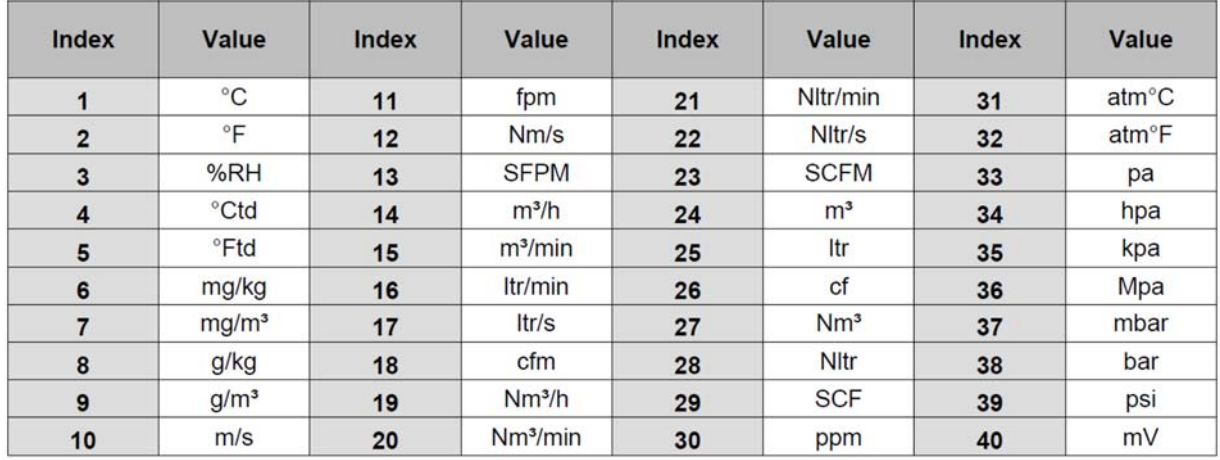

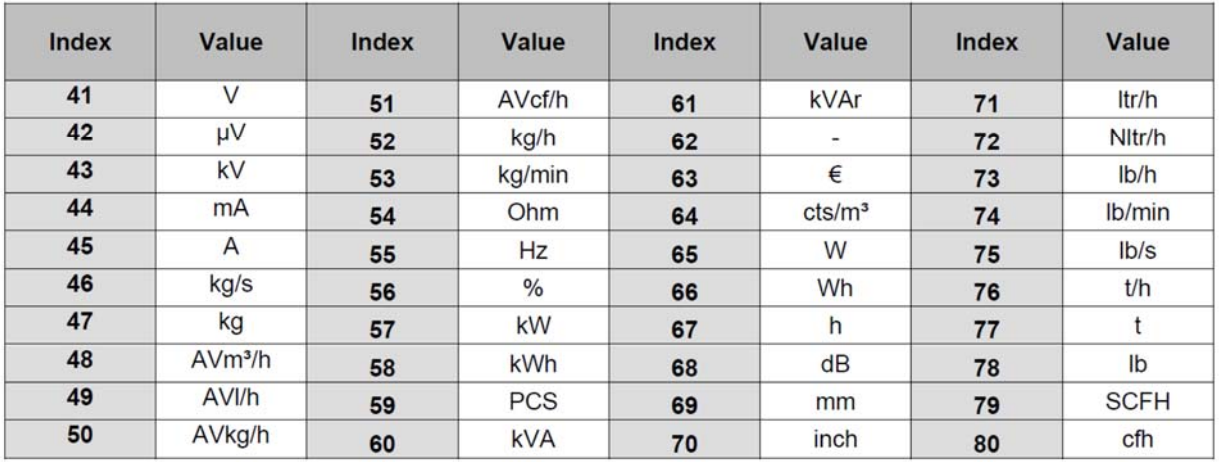

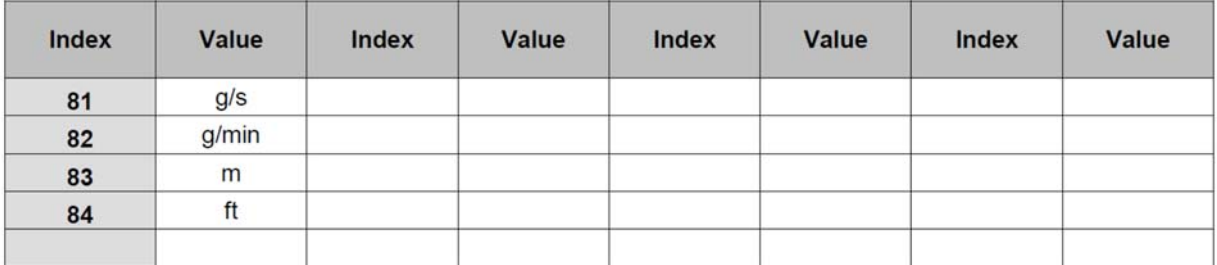

# **12. Anhang**

## **12.1 Anhang A – Ausnahmecodes**

Das KEC-x Modbus verwendet die folgenden Ausnahmecodes, wenn es an den Master antwortet:

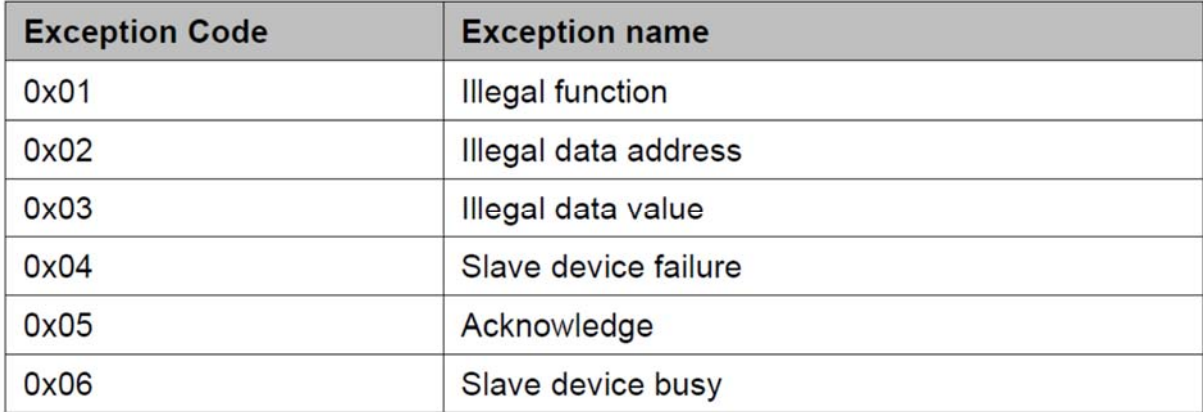

# **13. Entsorgung**

#### **Hinweis!**

- Umweltschäden durch von Medien kontaminierte Teile vermeiden
- Gerät und Verpackung umweltgerecht entsorgen
- Geltende nationale und internationale Entsorgungsvorschriften und Umweltbestimmungen einhalten.

#### **Batterien**

Schadstoffhaltige Batterien sind mit einem Zeichen, bestehend aus einer durchgestrichenen Mülltonne und dem chemischen Symbol (Cd, Hg, Li oder Pb) des für die Einstufung als schadstoffhaltig ausschlaggebenden Schwermetalls versehen:

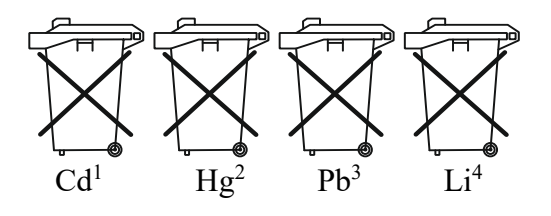

- 1. "Cd" steht für Cadmium.
- 2. "Hg" steht für Quecksilber.
- 3. "Pb" steht für Blei.
- 4. "Li" steht für Lithium

#### **Elektro- und Elektronikgeräte**

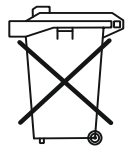